## **HOW TO buy BETRA tokens on private sale at Bitlocus**

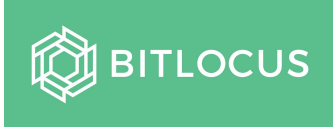

This a short guide to explain the BETRA token private sale process.

## **USER REGISTRATION AND VERIFICATION**

1. The user should create an account at Bitlocus exchange here: [https://app.bitlocus.com/](https://app.bitlocus.com/register)register?ref=9jb92529

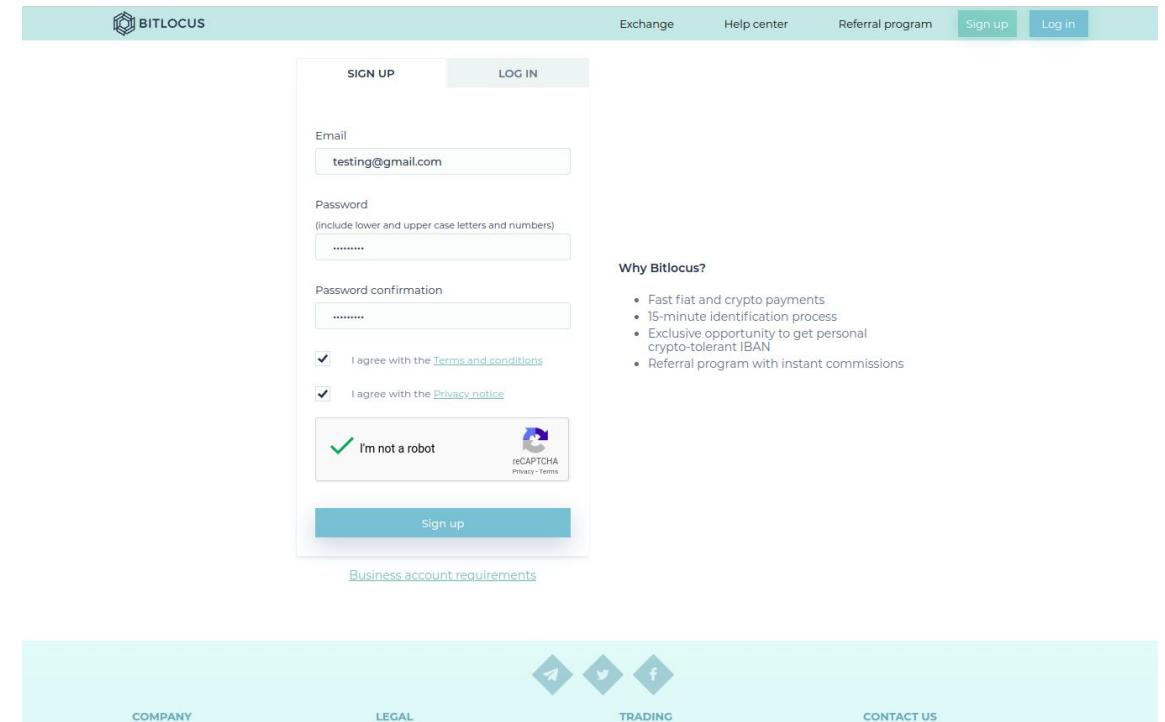

2. Verification email will be sent - the user needs to follow the link in the email to verify his email.

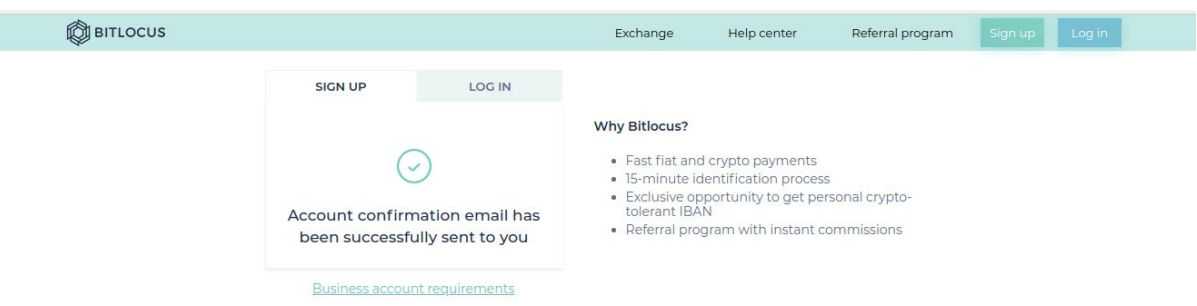

3. Once the email is verified, the user can log into his Bitlocus account at<https://app.bitlocus.com/login>

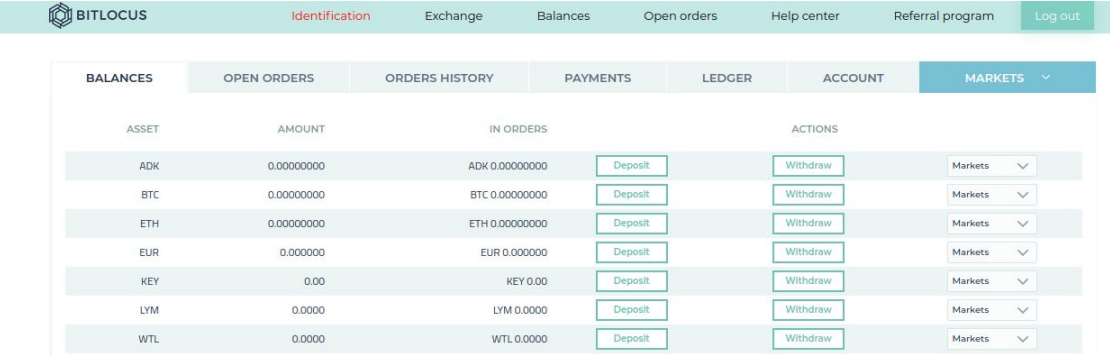

4. In order to trade, the user needs to go through KYC process. It is automated and takes only up to 10-15 minutes to pass. The user needs to go to KYC page: <https://app.bitlocus.com/user-space/account/verification>

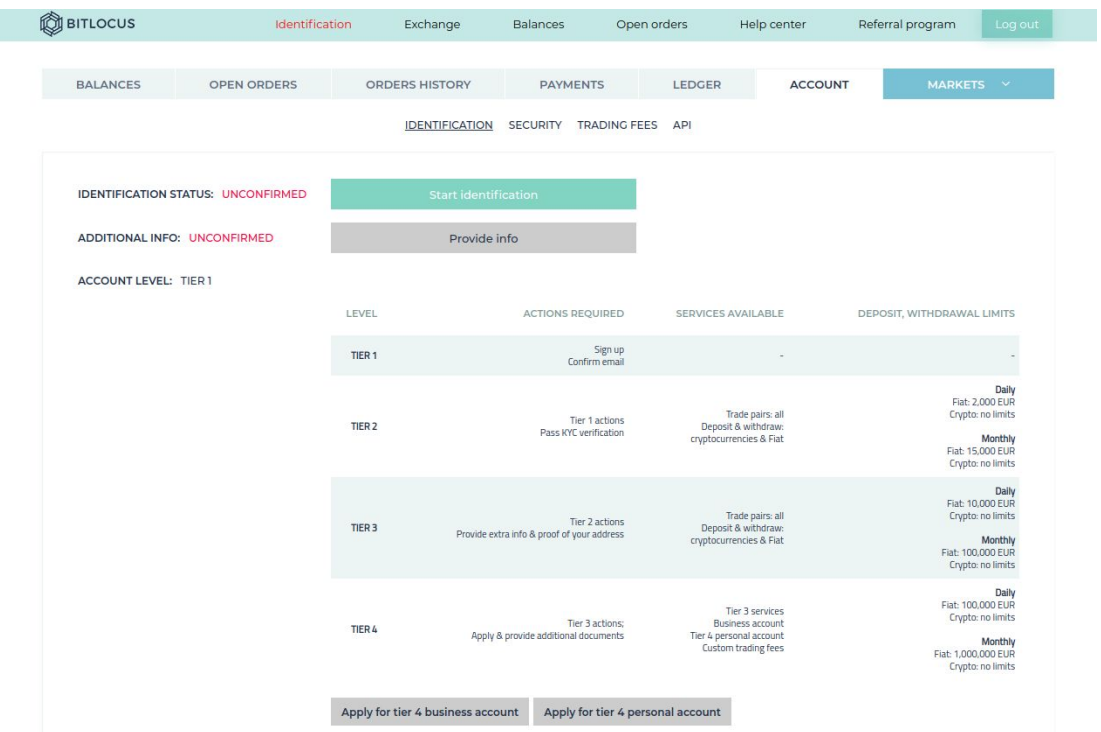

- 5. By clicking "Start identification" button, the user is taken through KYC process.
- 6. User receives an email when his ID documents and selfie were successfully processed.

## **BETRA TOKENS SALE - AFTER USER MADE KYC PROCESS**

1. User needs to deposit funds - either BTC or EUR. The currency can be selected in the Balances page <https://app.bitlocus.com/user-space/balances>

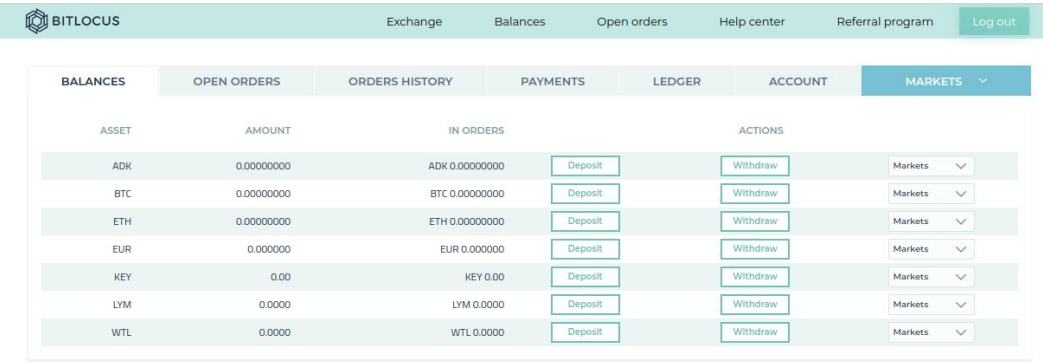

30-day free trading

Upgrade your account to Tier 2 (pass identification) and get 30 days of free trading on all markets.

- 2. By clicking "Deposit" button, the user will receive deposit instructions for currency selected.
- 3. Once user has funds in his Bitlocus account, he can participate in BETRA token sale at <https://app.bitlocus.com/exchange/betraeur>

<https://app.bitlocus.com/exchange/betrabtc>

These markets are not visible in Bitlocus markets list and can only be accessed by direct link:

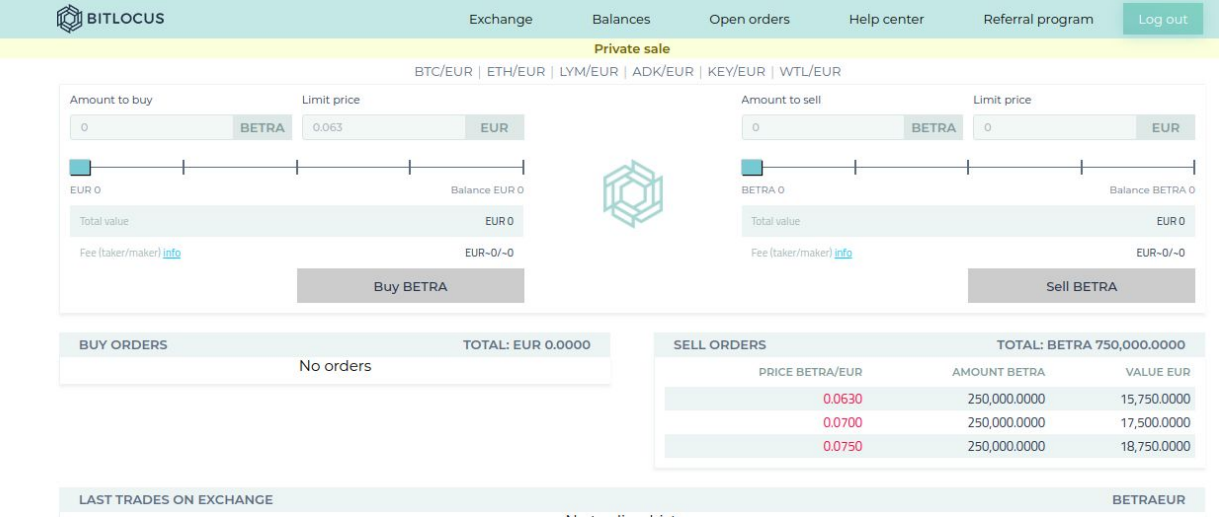

4. Investors who bought this token on Bitlocus private sale, will not be able to sell or withdraw BETRA tokens for 6 months